## Procédure d'exportation et d'importation de clients entre 2 dossiers Ciel Gestion Commerciale

Ce document présente la procédure d'exportation puis d'importation de la base client entre deux dossiers du logiciel Ciel Gestion Commerciale.

## **L'exportation des clients**

Allez dans liste des clients par le menu **Listes - Clients.**

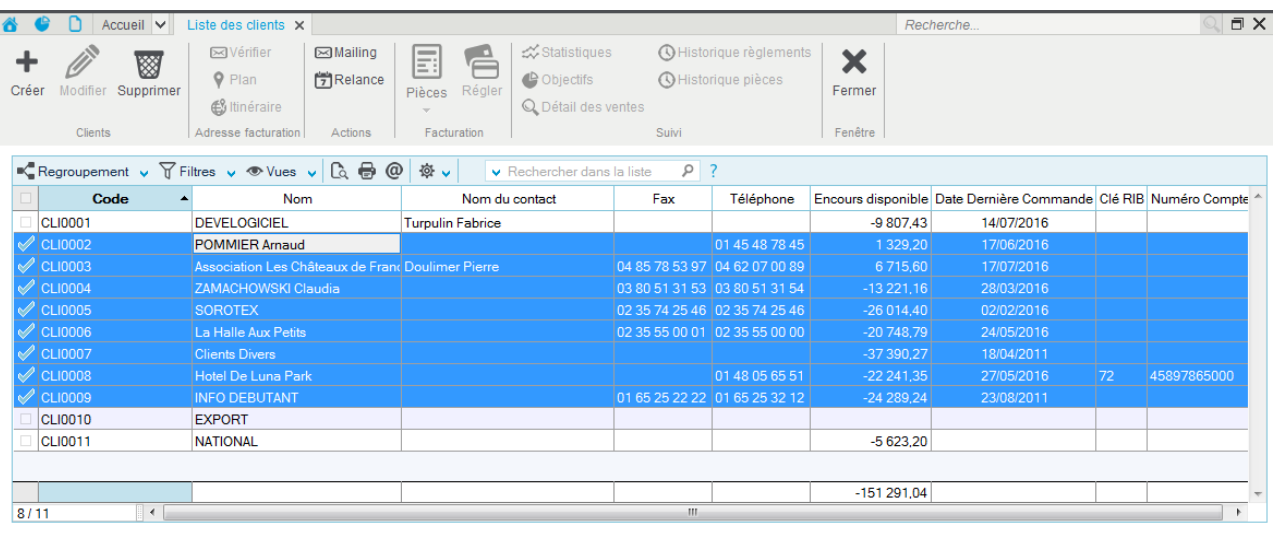

- Sélectionnez l'option «**Tout sélectionner** » à partir du menu contextuel de la liste des clients (effectuez un clic sur le bouton droit de la souris).
- Cliquez ensuite sur le menu **Dossier - Export.**
- Sélectionnez le format « **Export des clients** » puis cliquez sur le bouton Exporter (Alt+E)
- Sélectionnez votre emplacement d'enregistrement puis cliquez sur le bouton Enregistrer

## **L'importation des clients**

- Ouvrez le dossier qui réceptionnera les clients pour procéder à l'importation.
- Cliquez sur le menu **Divers - Importer**.
- Sélectionnez le format **« Import des clients** ».

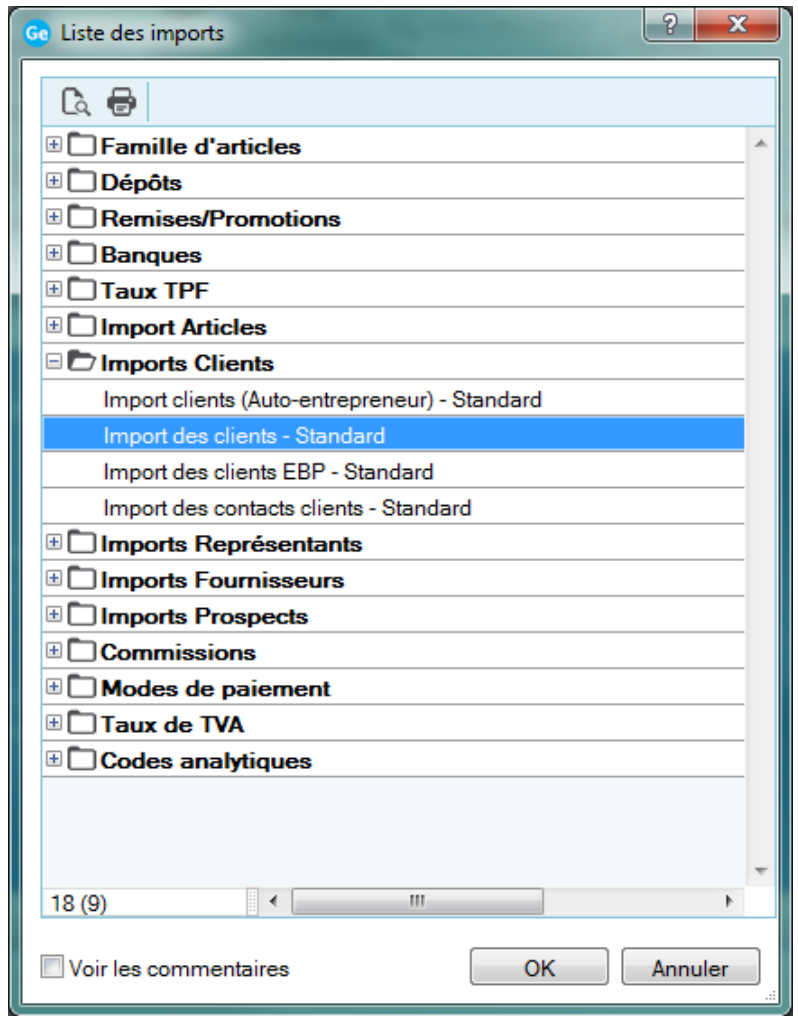

- $\mathsf{OK}% _{\mathsf{CL}}\times\mathsf{CN}_{\mathsf{CL}}^{\prime\prime}$ • Cliquez sur le bouton
- Sélectionnez le fichier préalablement exporté (« Export des clients.Txt »)
- **Ouvrir** • Cliquez sur le bouton